## **ExamSoft**

# **Reporting / Scoring**

ExamSoft provides various reports that enable users to track individual student performance, how well an assessment performed, and to evaluate the difficulty of questions along with the quality of the distractors. The two most common reports are the Summary and Release Results reports.

All reports can be accessed from the **Reporting/Scoring** dropdown menu on the Assessments home page, viewed on-screen, and exported in CSV, Excel or PDF formats.

|   |           | sments 🗈                 | Import Answers                  |          |        |                                                      |
|---|-----------|--------------------------|---------------------------------|----------|--------|------------------------------------------------------|
| 9 | Filter: I | Most Recent Download Clo |                                 |          |        |                                                      |
| F | revious   | 12345 Next               |                                 |          |        |                                                      |
|   |           | Assessment               | Course @                        | Status @ | Post @ | Reporting/Scoring @                                  |
|   |           | Exam2_Spring_Dr_Wilson   | Human Anatomy & Emryology 1     |          | 1 🥜    | Select Report                                        |
|   |           | HW #2                    | Cells, Tissues and Organs       | Posted   | 1 🥒    | Select Report<br>Summary Report<br>Ouestion Analysis |
|   |           | Quiz #1                  | Medical Physiology I            | Posted   | 1 🥒    | Exam Taker Results<br>Category Reports               |
|   |           | Mid-Term                 | Medical Physiology I            | Posted   | 1 🧪    | Release Results<br>All Reports                       |
|   |           | Quiz #3                  | Human Anatomy & Emryology 1-223 | Posted   | 1 🧪    | Select Report                                        |

#### **Summary Reports**

This report provides users with an end of exam performance review. It details Exam Takers and category performance, as well as the effectiveness of each question on the assessment. A list of the lowest 27% of performing students on this assessment is generated in this report.

#### **Strengths and Opportunities Report**

This is the **Standard Report** option when releasing results to Exam Takers. It shows an individual Exam Taker's score on an exam and their performance in specific learning outcomes or categories used in the exam.

#### **Category Report**

This report provides the statistical performance of each category on an exam. Users can select whether the report

will be a summary of the categories, or by Exam Taker.

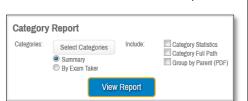

### **Item/Question Analysis**

This report provides a breakdown of the statistical performance of Multiple Choice, Fill in the Blank, and

| Questior    | Analysis                 |                 |                                          |
|-------------|--------------------------|-----------------|------------------------------------------|
| Item Type:  | All Types                | •               |                                          |
| Categories: | Select Categories        |                 |                                          |
| Include:    | Item ID/Rev<br>Item Text | Performance His | Response, Upper/Lower & Disc Ind<br>tory |
|             | Answer Choice            | Export to CSV   | View Report                              |

True/False type questions. Users will simply:

- 1. Scroll down the '**Item Type**' menu to select the individual question type, or all types.
- 2. Select the categories to include in the report.
- 3. Select the options that will provide the additional pertinent information for the user review.

#### **Exam Taker Results**

This report provides the specific details of how each Exam Taker performed on an assessment. It can be a powerful conferencing tool.

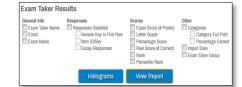

- 1. Select the options to appear on the report.
- 2. Click Histograms to view graphs displaying the distribution of scores. It provides a frequency of scores in each interval. Changing the intervals changes the appearance of the histogram and presentation of data.

#### **Assessment Performance Reports**

ExamSoft provides various additional reports that track various assessment performances (such as unanswered essay questions, missing keyword, or absentee list).

 Select the report to view from the drop down menu.

| Select R | eport     | -        |          |  |
|----------|-----------|----------|----------|--|
| Evam .   | Takor/Ela | psed Tim | Penort   |  |
|          |           | useu mm  | e Repuit |  |
| LAGIN    |           |          |          |  |

 Select which posting of the

exam from the second drop down menu.